ブックマーク(お気に入り)の変更方法 (アンドロイドスマートフォンの場合)

ブラウザ(Chrome)を開き、ブックマークから旧 URL で登録されているページを開きます。(例ではトップページ)

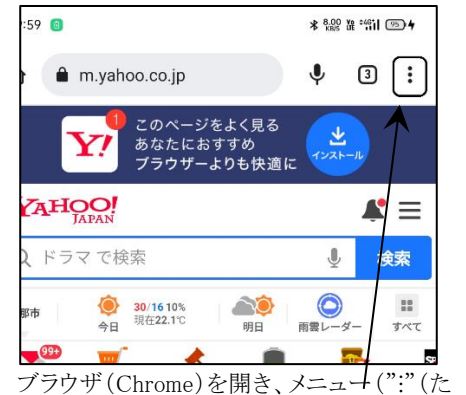

て3点))をタップし、メニューを表示します。

ページの移転(URL の変更)をお知らせす るページが約 10 秒間表示されます。

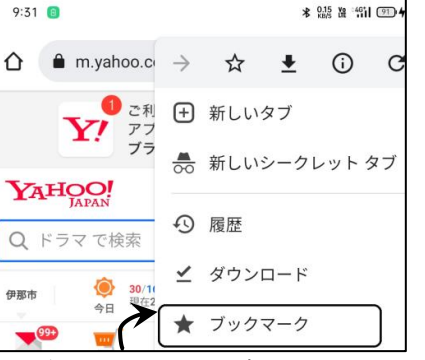

表示されたメニューからブックマークをタップ し、ブックマークを開きます。

(どこに登録されているかは個々異なります)

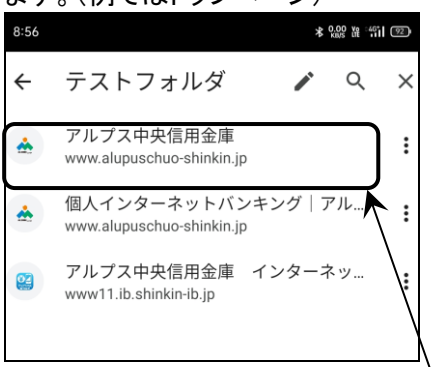

ブックマークに登録されている

旧 URL(www.alupuschuo-shinkin.jp)の登録 をタップし、旧ページを開きます。

 $\mathcal{C}$ 

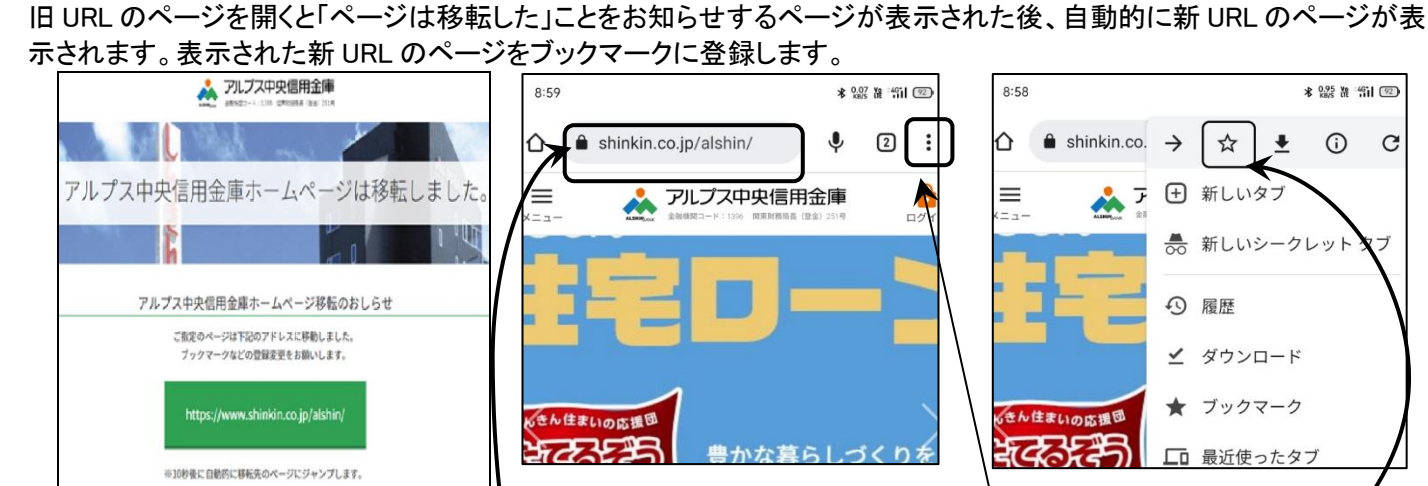

新 URL のページに自動的に移動します。

\*ご注意ください\* 表示されたページの URL に●と shinkin.co.jp/alshin が含まれて いることを確認してください。

ーをタップします。 表示された☆をタップし、新 URL ページを ブックマークに追加します

**新 URL のページが表示された状態でメニュ** 

ブックマークから旧 URL 登録(www.alupuschuo-shinkin.jp で始まっている登録)を削除します。

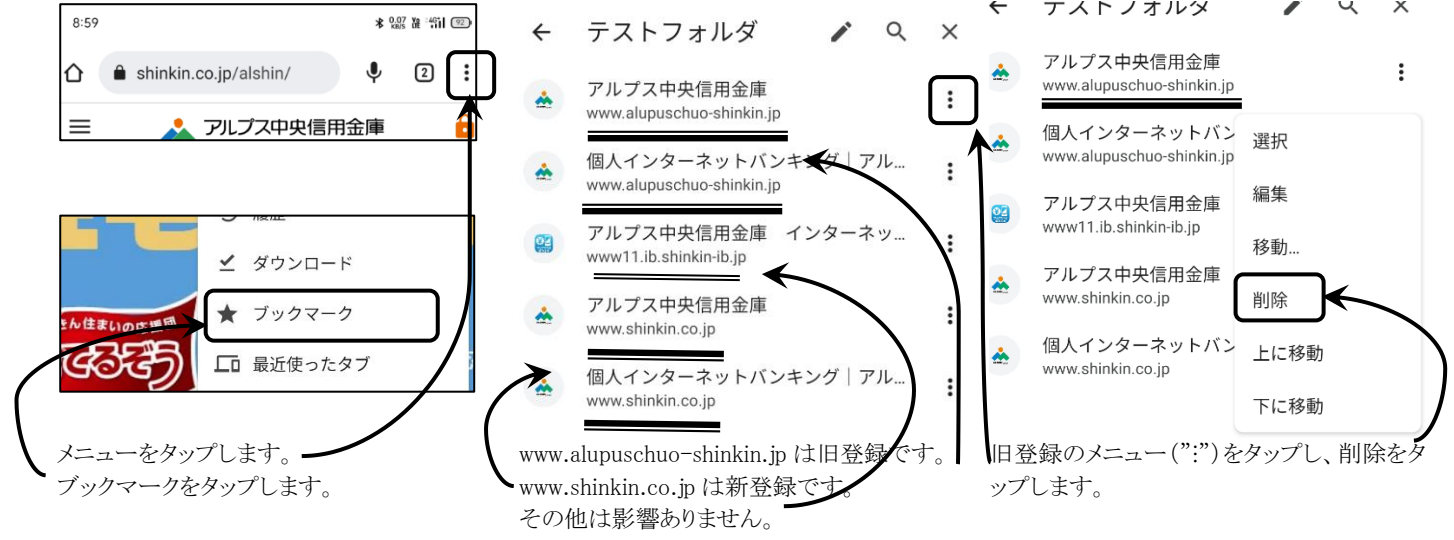

以上です。